## **КАРТЫ ПРОМЫШЛЕННОСТИ В КОМПЛЕКСНО-СПРАВОЧНЫХ АТЛАСАХ**

¹Радюк А. Г., ²Пейхвассер В. Н.

*¹Белорусский государственный университет, Минск, Беларусь, arsusharad@mail.ru, ²Белорусский государственный университет, Минск, Беларусь, mck57@mail.ru*

**Аннотация.** В работе рассмотрены особенности проектирования и составления карт промышленности для комплексно-справочных атласов, проведен анализ способов картографического изображения таких карт, представлено описание составления карт промышленности и строительства в программе векторной графики Adobe Illustrator.

**Ключевые слова:** карты промышленности и строительства, проектирование и составление, анализ карт, программа векторной графики Adobe Illustrator, MAPublisher, способы картографического изображения.

**Abstract.** The work examines the features of designing and compiling industrial maps for comprehensive reference atlases, analyzes the methods of cartographic representation of such maps, and provides a description of compiling industrial and construction maps in the vector graphics program Adobe Illustrator.

**Key words:** maps of industry and construction, design and compilation, map analysis, vector graphics program Adobe Illustrator, MAPublisher, cartographic image methods.

Карты являются неотъемлемой частью не только в общественной и социальноэкономической деятельности человека, но и в природно-географическом аспекте. Они используются во всех сферах жизни (от образовательной до научной). Карты с промышленной тематикой играют важную роль в социально-экономической сфере человека. Благодаря им можно проводить анализы, прогнозы на будущее, а также решать важные задачи и проблемы географии размещения и мониторинга повседневных задач в экономике и жизни общества.

При использовании карт важно уметь анализировать и оценивать ее с разных точек зрения. Карта с одной стороны может иметь красивое оформление, производя тем самым эстетическое впечатление, но с другой стороны – серьезные проблемы с содержанием и наоборот. Умение анализировать и оценивать карты промышленной тематики дает возможность правильно и осознанно читать, использовать на практике, извлекать необходимые данные и т. д.

Изучение карты начинается с масштаба, проекции, легенды карты и т. д. Акцентируется внимание на целевое значение картографического материала. Особое внимание уделяется способам картографического изображения. Вопросом исследования являются карты промышленности. Для отображения объектов или явлений на картах промышленности применяют такие способы, как локализованные и линейные знаки, картограммы, картодиаграммы, знаки движения. Также может использоваться и способ ареалов (в частности для карт горнодобывающей промышленности).

Способ картодиаграммы отображает суммарные величины явлений в пределах территориальной единицы с помощью диаграммы, которая располагается внутри территории. Чаще всего используются при показе данных по административным единицам (области, районы, сельсоветы). Строят картодиаграммы на основе абсолютных показателей. Они могут отображаться в виде линейных, площадных диаграмм. Недостатком способа является то, что он может закрывать большую часть территории. Картодиаграмма на первый взгляд может показаться способом значков, однако это два разных способа, кардинально отличающиеся друг от друга [1].

Способ картограммы схож со способом картодиаграммы, однако есть различия в их применении. Он показывает данные средних показателей (средней интенсивности явления) в пределах территориальных единиц. В способе картограмм используются относительные показатели, получаемые при делении двух абсолютных величин. Величины могут быть не только в виде относительных величин, но и в виде абсолютных (плотность населения), однако сам показатель обязан носить относительную характеристику. Картограмма чаще всего отображает такие социально-экономические явления, как плотность населения, количество школ, коек в больницах и т. п. на определенное количество жителей. В картах промышленности картограммы применяются для показа среднего индекса промышленного производства, среднегодового объема ввода жилых помещений и т. д. Такой способ отличается простотой понимания и чтения [1].

Способ значков чаще используется на социально-экономических картах, в том числе и на картах промышленности. Данный способ применяется для изображения объектов, локализованных на местности. Используются следующие виды значков: геометрические, буквенные и наглядные. Геометрические значки имеют форму простейших фигур. Они бывают простыми и структурными. Например, предприятия разных отраслей промышленности, расположенные в одном населенном пункте, передаются общим структурным кружком промышленного пункта. В свою очередь круг делится на сектора, показывающие доли отраслей промышленности в общей структуре населенного пункта. Буквенные значки представляют собой одну или несколько букв, поясняющие изображаемый объект или явление (месторождения полезных ископаемых). Наглядные значки по своему рисунку напоминают изображаемый объект (например, значок поезда может служить отображением предприятия по производству подвижного состава) или символизируют его (знак молнии, отображающий электростанции). Каждый вид значка имеет свои достоинства

и недостатки. Количественная характеристика картографируемых объектов показывается величиной значков. Для этого разрабатываются абсолютные или условные шкалы. Качественная характеристика объектов передается формой значков, цветом или штриховкой. Если в одном и том же пункте имеется много однородных и соизмеримых объектов, их можно объединить в один суммарный знак [1].

Способ линейных знаков применяется на всех географических картах, так как каждая карта имеет свою географическую основу, изображающаяся линейными знаками (гидрография, границы административных единиц). Линейные знаки применяются для отображения объектов и явлений, локализованных по линиям, передавая при этом их местоположение. На социально-экономических картах линейные знаки отображают транспортную сеть, в том числе пути сообщения, продукто- нефте- и газопроводы и т. д.

Знаки движения используются для показа передвижения в пространстве природных и социально-экономических объектов и явлений разного типа распространения. С помощью знаков движения можно отображать путь, скорость, направление, количество, мощность и структуру перемещаемых объектов и явлений [2]. Основной графический способ показа – вектора. Они могут различаться по форме, ориентировке, цвету, внутренней структуре и т. д. Качественные различия передаются цветом или текстурой. Знаки движения могут передавать перемещение точно по определенному пути или схематично (экономические связи). Во втором случае знаки вычерчиваются произвольно (часто прямолинейно). Это вызвано невозможностью точно показать перемещение явлений или необходимостью упростить явление (например, экономические связи между странами мира) [1].

В настоящее время для создания картографического изображения применяются различные пакеты графических и геоинформационных программ. К таким программам относятся [2]:

− программы растровой графики для сканирования и обработки растрового изображения (Adobe Photoshop, Corel Photo-Paint);

− программы векторной графики для графического построения по растровому шаблону векторного изображения в интерактивном режиме (Adobe Illustrator, CorelDraw и др.);

− специализированные картографические программы или ГИС-приложения (Mercator, Atlas Pro, MapInfo, Arc/INFO, Панорама и т. д.);

− текстовые редакторы для набора текстовой информации (Microsoft Word).

Adobe Illustrator является графической программой векторной графики, но в тоже время она в отличии от других графических пакетов может быть трансформирована в полноценную геоинформационную систему при установке картографического плагина MAPublisher ®, который легко интегрирует картографические инструменты в Adobe Illustrator, упрощая работу с геопространственными данными. Таким образом, дополняя и превращая картографический метод исследования в геоинформационно-картографический метод.

В ходе проведенных исследований составлены карты: объема промышленного производства и строительства Беларуси в масштабе 1:4 000 000. В качестве исходной информации использованы материалы Национального статистического комитета Республики Беларусь, в частности статистический сборник «Регионы Республики Беларусь» в 2-х томах [5]. Взята информация из разделов «Промышленность» и «Строительство» районов Беларуси за 2021 г.

Данные были отобраны и систематизированы на предварительном этапе составления карт. Основную часть первого этапа создания карты заняло составление географической основы (на базе географической основы карты из Национального атласа Республики Беларусь (2002, [4]). Процесс разработки географической основы включал в себя выбор и построение математической основы, составлением путем векторизации гидрографической сети, границ первого, второго и третьего порядков. Для отображения границ применялись принятые параметры условных знаков (рис. 1).

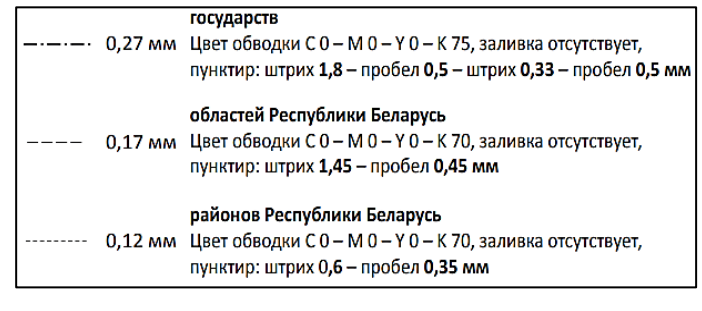

Рисунок 1 – Параметры условных знаков границ

Гидрография отображалась с обобщением, исходя из масштаба карты. На карте сохранены только крупнейшие реки Беларуси (Западный Буг, Неман, Припять, Березина, Западная Двина, Днепр, Сож). Озера и водохранилища на карту не наносились. Для составленных рек были даны названия (рис. 2).

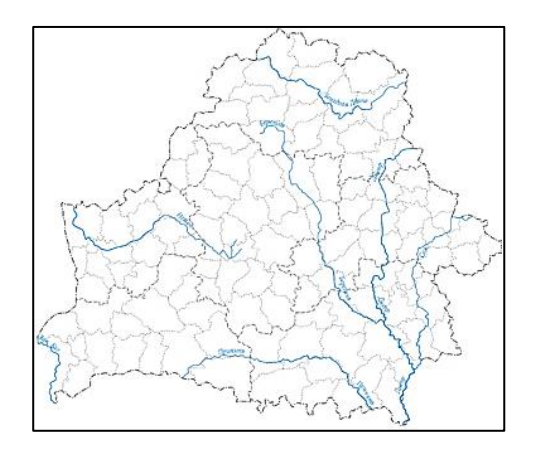

Рисунок 2 – Этап векторизации географической основы [6]

Населенные пункты составлены в соответствии с условными обозначениями с отбором. Показаны только областные и районные центы с их названиями.

Параллельно с составлением географической основы была проведена работа по разработке легенды карты и ее компоновки в рамках карты.

В составлении легенды карты нужно выделить два основных этапа [5]:

− составление предварительного перечня показываемых явлений, объектов, характеристик и показателей;

− построение легенды карты.

Для выбора оптимальной шкалы, в Microsoft Excel строится гистограмма распределения значений. После анализа данных оформляется таблица со ступенями шкалы, с количеством районов в каждой ступени и высотой знака (рис. 3).

| N <sub>o</sub> | Ступень шкалы объема<br>промышленного<br>производства | Число районов,<br>попавшие в<br>ступень шкалы | Высота<br>треугольника, мм |
|----------------|-------------------------------------------------------|-----------------------------------------------|----------------------------|
|                | от 2000 и больше                                      |                                               | 6,75                       |
|                | от 500 до 2000                                        | 20                                            | 5.25                       |
|                | от 100 до 500                                         | 46                                            |                            |
|                | меньше $100$                                          | 37                                            |                            |

Рисунок 3 – Данные для составления шкалы объема промышленного производства (в млн. рублей)

После аналитической части работы были составлены шкалы с хорошо различающимися цветами для двух отображаемых явлений: «Объем промышленного производства (в процентах от областного производства)» и «Объем промышленного производства (в млн. рублей)». Для показа общего объема промышленного производства (в процентах) был выбран способ картограммы, а для объема производства в абсолютной величине (в рублях) – способ картодиаграммы. Для картодиаграмм приняты простые треугольники в условной ступенчатой шкале, отображенные на карте с учетом их наиболее оптимального размещения. После выбора цветового решения для картограмм, все районы были оформлены в соответствии с показателем в легенде карты. Составлены выходные данные карты и построена рамка.

Заключительный этап составительских работ включал разработку дополнительной информации карты в виде двух круговых диаграмм: «Удельный вес областей и г. Минск в объеме промышленного производства (в процентах)» и «Число организаций». Итоговый вариант карты представлен на рис. 4.

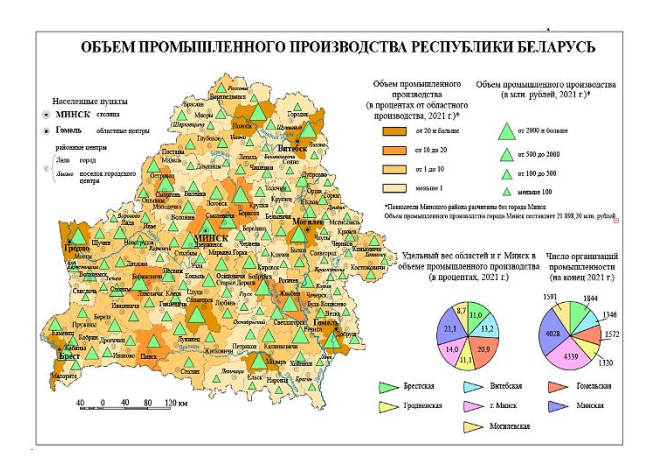

Рисунок 4 – Карта объема промышленного производства Республики Беларусь [6]

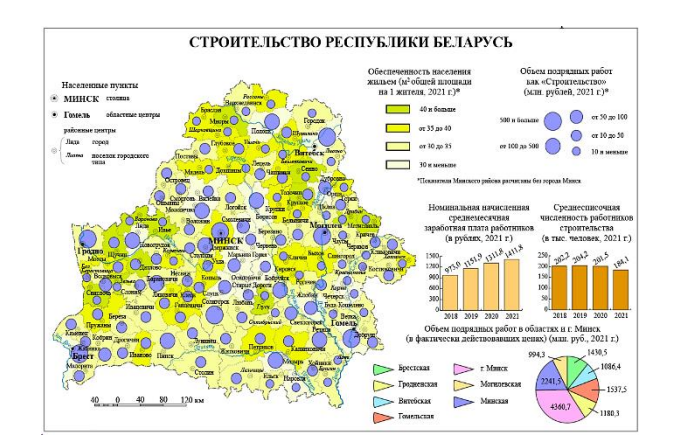

Рисунок 5 – Карта строительства Республики Беларусь [6]

После процесса составления карты выполнено ее редактирования. Для этого были распечатаны принтерные оттиски первоначальных вариантов карты в целях самокорректуры, проверки и редактирования, в ходе которого были выявлены ошибки и разночтения, сделаны отдельные дополнения и редакционные правки по улучшению читаемости и компоновки на карте. В дальнейшем по результатам корректуры и просмотра на принтерных оттисках в электронный вариант карты внесены соответствующие изменения.

Карта строительства была составлена по аналогичной методике, что и карта промышленности Республики Беларусь, но с отображаемыми объектами и явлениями строительного комплекса республики (рис. 5). Были выбраны: объем подрядных работ как строительство (млн. рублей) и обеспеченность населения жильем (м² общей площади на одного жителя). Для первого показателя развития строительной отрасли был использован способ картодиаграмм, для второго – способ картограмм. Цветовой фон картограмм и картодиаграмм выбран, исходя из смыслового содержания отображаемых показателей. В качестве дополнительной информации были применены столбчатые диаграммы за период 2018–2021 гг. по среднемесячной заработной плате работников и среднесписочной их численности в строительстве.

## **Список использованных источников:**

1. Жмойдяк, Р. А. Социально-экономическая картография [Электронный ресурс]: курс лекций / Р. А. Жмойдяк. – Минск : БГУ, 2011. – Режим доступа: http:/www.elib.bsu.by, ограниченный. – Дата доступа: 11.10.2023.

2. Картография: Курс лекций [Электронный ресурс]. – Режим доступа: https://elib.bsu.by/bitstream/123456789/38479/1/Kartografia%20kurs%20lekcij%2 0Zmojdiak.pdf. – Дата доступа: 11.10.2023.

3. Легенды тематических карт : практикум по дисциплине «Тематическое картографирование» для студентов специальности 1-31 02 03 «Космоаэрокартография» / В. М. Храмов, В. Н. Пейхвассер. – Минск : БГУ, 2020. – 21 с.

4. Национальный атлас Беларуси. – Мн. : Белкартография, 2002. – 292 с.

5. Регионы Республики Беларусь, статистический сборник в 2-ух томах [Электронный ресур]. – Режим доступа: https://www.belstat.gov.by/ofitsialnayastatistika/ publications/izdania/public\_compilation. – Дата доступа: 11.10.2023.<br>6. Adobe Illustrator [Электронный ресурс]. – Ре

6. Adobe Illustrator [Электронный ресурс]. – Режим доступа: https://www.adobe.com/ry/products/illustrator.html. – Дата доступа: 11.10.2023.